### **AVALIAÇÃO DE INTERFACE DE AMBIENTE VIRTUAL DE ENSINO APRENDIZAGEM INCLUSIVO**

### *INCLUSIVE LEARNING MANAGEMENT SYSTEM INTERFACE EVALUATION*

Carlos Henrique Berg<sup>1</sup>, Msc.

Silvia R. Pochamann de Quevedo<sup>2</sup>, Dra.

Tarcísio Vanzin³, Dr.

Vânia Ulbricht<sup>4</sup>, Dra.

(1) Universidade Federal de Santa Catarina

e-mail: henrique.berg@gmail.com

(2) Universidade Federal de Santa Catarina

e-mail: silviareginaquevedo@hotmail.com

(3) Universidade Federal de Santa Catarina

e-mail: tvanzin@gmail.com

(4) Universidade Federal de Santa Catarina

e-mail: vrulbricht@gmail.com

Palavras-chave: avaliação de interface, ambiente virtual de aprendizagem, acessibilidade

Barreiras em interfaces digitais podem frustrar o usuário, assim este trabalho apresenta a avaliação de interface de um ambiente virtual acessível a alunos surdos e não surdos. Foram tres métodos utilizados, que identificaram erros de parseamento e problemas de navegação. O artigo encerra com recomendações aos desenvolvedores.

*Key-words: interface evaluation, learning management system, accessibility*

*Barriers to digital interfaces can frustrate the user, so this work presents an interface evaluation of an accessible learning management system to students with or without hearing impairment. It was applied three methods, which identified parsing errors and navigation problems. The article concludes with recommendations to the developers.*

### **1. Introdução**

Os computadores e a internet permitiram a distribuição de cultura, conhecimento e educação à grande parte da população, em especial depois que a internet passou a ser acessada de qualquer lugar e a qualquer tempo. A comunicação via hiperlinks acontece através de processos matemáticos, incompreensíveis para a maioria dos usuários. São as interfaces digitais que permitem aos humanos a compreensão de conteúdos cibernéticos, com o uso de metáforas reconhecíveis da realidade, como a metáfora do desktop, onde a tela do computador simula uma escrivaninha com os diversos equipamentos: calculadora, editor de texto, planilhas eletrônicas, correio eletrônico, telefonia VoIP, etc.

Tais metáforas foram concebidas dentro de um determinado contexto que não são universais, são particulares, e, quando extrapolados a outros contextos, podem apresentar barreiras à compreensão. Barreiras podem frustrar um usuário, gerando valências negativas sobre a experiência, diminuindo o tempo de navegação e não favorecendo o retorno ao ambiente. No caso do ensino a distância, computadores e internet são uma poderosa ferramenta, pela capacidade de transmissão e apresentação de conteúdos multimídia, permitindo ao aluno escolher a forma mais conveniente de aprendizado. O aluno tem à sua disposição livros, artigos, filmes, apresentações, grupos de discussão, entre as diversas formas que um processo de ensino aprendizagem pode conter.

Daí a importância de promover avaliações da interface em desenvolvimento, a fim de que sejam identificadas barreiras à acessibilidade antes de o produto tornar-se público e frustrar a experiência do usuário. Na educação, diminuir ou eliminar barreiras à acessibilidade oferece mais oportunidade de aprendizagem ao aluno.

O ambiente virtual de ensino aprendizagem WebGD foi desenvolvido por pesquisadores da Universidade Federal de Santa Catarina (UFSC), com conteúdos de geometria descritiva para pessoas com deficiência auditiva, visual e sem deficiência. No caso da acessibilidade aos públicos com deficiência sensorial, a identificação de barreiras à acessibilidade tornou-se ainda mais importante, pois

essas modificações devem ser consideradas no desenvolvimento de um ambiente acessível.

Assim, o objetivo dessa avaliação é identificar as barreiras à acessibilidade do ambiente virtual de ensino aprendizagem WebGD Acessível na fase em que a interface foi desenvolvida para o usuário com deficiência auditiva. A seguir será apresentada a metodologia utilizada, seguida pelas avaliações, as recomendações e as considerações finais. Este trabalho buscou identificar as barreiras na interface específica partindo do seguinte problema: - Como a interface digital do WebGD Acessível pode ter ampliada a acessibilidade para a pessoa com deficiência auditiva?

### **2. Metodologia de Pesquisa**

Entre os diversos paradigmas de avaliações de interfaces digitais, procedimentos computadorizados, inspeções por especialista, avaliações heurísticas e testes de usabilidade (Nielsen, 1995), três deles foram utilizados nesta pesquisa.

Iniciou-se o estudo com o uso de procedimentos computadorizados, que são processos automáticos online e offline. Esses programas/aplicativos fazem a varredura de uma página da internet em busca de erros de programação. As varreduras são comumente baseadas em recomendações da WCAG nas versões 1.0 e 2.0 da World Wide Web Consortium – W3C.

A segunda parte da avaliação fez uso de inspeção por especialistas. Dois especialistas, uma mulher e um homem, separadamente, fizeram a inspeção. A mulher executou a inspeção, considerando a intuição como guia, processo mais comum entre usuários quando da descoberta de um novo ambiente. O homem considerou a estrutura funcional do projeto.

O terceiro método foi a Avaliação Heurística desenvolvida por Toggnazzinni (2014). Dezoito heurísticas foram utilizadas na avaliação. Cada avaliação apresentou o resultado de um forma. Para os procedimentos computadorizados foram listados

## **Ergodesian & HCI**

número 1, volume 4, ano 4 (2016) ISSN 2317-8876, Rio de Janeiro - Brasil

> os erros e problemas encontrados durante as varreduras. Os pontos críticos foram destacados nos resultados.

A inspeção por especialistas apresenta seus resultados em forma de análise textual, enquanto a avaliação heurística demonstra seus resultados em forma de quadro, indicando a conformidade ou não do ambiente. Ao fim, foram tecidas as recomendações para a redução e eliminação das barreiras encontradas, priorizando as atividades segundo importância e urgência.

### **3. Procedimentos Computadorizados**

Esses procedimentos são executados automaticamente online e offline através de aplicativos ou programas. São baseados em normas e recomendações internacionais criadas a partir de boas práticas adotadas por programadores e desenvolvedores.

Nesta avaliação o procedimento foi executado com três ferramentas diferentes. O W3C Markup Validation Service, o CSS Validation Service. O terceiro processo, por fim, foi a validação com o AcessMonitor.

Foram avaliadas as páginas internas desenvolvidas pelos pesquisadores e relativas ao início do ambiente - "bem-vindo" - e a parte de "projetos". As demais foram desconsideradas, pois levam a outras seções do ambiente, como "cursos" e "equipe".

## *3.1.W3C Markup Validation Service*

Esse processo, através do site https://validator.w3.org/, checa a validade da marcação de documentos web em HTML, XHTML, SMIL, MathML, etc. O Quadro 1 apresenta a totalização dos resultados.

Quadro 1 – Resultados W3C Markup Validation Service

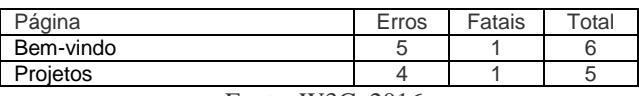

Fonte: W3C, 2016

PUC-Rio Pontifícia Universidade Católica do Rio de Janeiro Departamento de Artes & Design | PPGDesign LEUI | Laboratório de Ergodesign e Usabilidade de Interfaces

Um erro fatal foi encontrado em cada ambiente, impedindo o prosseguimento da avaliação. Erros fatais são erros que fazem com que o programa aborte o processo e retorne ao sistema operacional do usuário. Os erros encontrados não são significativos, mas devem ser corrigidos em relação à programação.

### *3.2. CSS Validation Service*

A ferramenta CSS Validation Serviece encontrada em https://jigsaw.w3.org/css-validator/ analisa as folhas de estilo em cascata (CSS) e documentos (X)HTML com folhas de estilo. O Quadro 2 apresenta os resultados dessa ferramenta.

Quadro 2 – Resultados CSS Validation Service

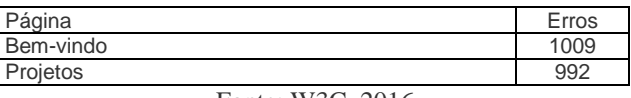

Fonte: W3C, 2016

Para fácil observação dos problemas encontrados nas páginas em cascata, os resultados foram agrupados e processados por um gerador de nuvem de tags. A nuvem de tags permite identificar os termos mais citados. Os dados coletados nas quatro avaliações foram agrupados e tratados gerando a

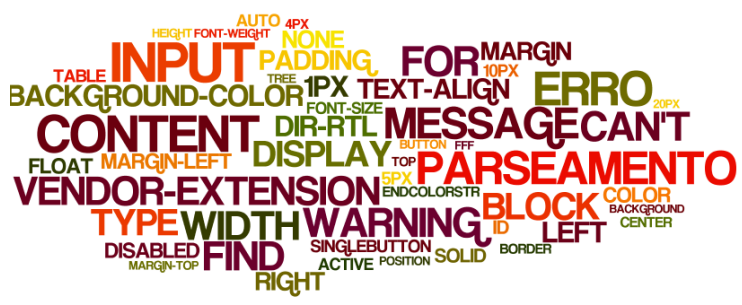

Figura 1, com os 50 erros mais apontados.

Figura 1 – Nuvem de Tags com 50 principais termos

Fonte: www.wordle.com, 2016

Analisando a imagem, quanto maior o corpo de letra da palavra, maior a quantidade de citações e pode-se perceber problemas de entrada <input> e de parseamento como os principais erros.

# **Eraodesian & HCI**

número 1, volume 4, ano 4 (2016) ISSN 2317-8876, Rio de Janeiro - Brasil

### *3.3. AcessMonitor – WCAG 1.0 e 2.0*

No terceiro experimento foi utilizada a ferrramenta AcessMonitor, do governo português, que usa como base as recomendações WCAG 1.0 e WCAG 2.0 da W3C. A pesquisa é feita no endereço http://www.acessibilidade.gov.pt/accessmonitor/. O Quadro 4 apresenta os resultados comparados com WCAG 1.0 e o Quadro 5 com WCAG 2.0.

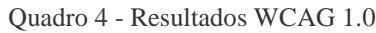

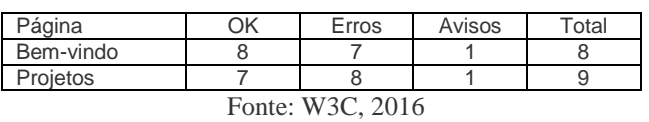

Nessa avaliação, as barreiras encontradas nas duas páginas estão relacionadas a imagens sem legendas, elementos <script> no corpo da página que não têm o correspondente <noscript>, casos em que se usam unidades de medida absolutas no tamanho das letras e links com o mesmo texto que apontam destinos diferentes.

Quadro 5 - Resultados WCAG 2.0

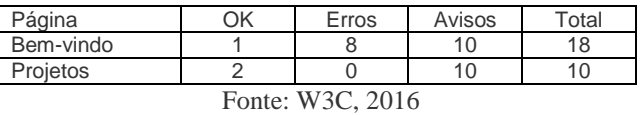

Os resultados apontaram as seguintes barreiras à acessibilidade nas páginas em comum: imagens sem legenda, links com o mesmo texto que apontam destinos diferentes, valores repetidos do atributo id, unidades de medida expressas em valores absolutos no tamanho de letra, tipo de documento não permite o uso do atributo <xml:lang> e contém blocos de texto justificados. Esse processo analisou duas páginas de produção própria dos desenvolvedores. As páginas com hiperlinks ou que remetem a outros ambientes, desenvolvidos por outros grupos, não foram avaliadas.

Dos resultados coletados, percebeu-se que as avaliações, com exceção da avaliação CSS, apontaram poucas barreiras. Pela complexidade da página, com os diversos aplicativos e ferramentas, a pesquisa apontou 34 erros. A avaliação das folhas em cascata, os resultados foram decepcionantes, com quase dois mil erros, o que é um valor elevado.

#### **4. Inspeção por Especialista**

A inspeção por especialistas é, provavelmente, o paradigma mais usual para avaliações de interface, pois exige um especialista que pode adotar diversas técnicas de inspeção. As especialidades permitem diferentes leituras de uma interface.

Programadores e desenvolvedores avaliam as questões de projeto, designers as questões estéticas, pedagogos a capacidade como ferramenta educacional. Já os comunicadores têm o desafio de avaliar a estética e o conteúdo, além das funcionalidades do ambiente no nível da comunicação, a principal via de transmissão do conhecimento.

A primeira experiência, com a intuição, é útil para verificar se o ambiente consegue direcionar o usuário a cumprir a tarefa desejada. A segunda buscou verificar se a interface desenvolvida está de acordo com o projeto e especificações feitas pelos desenvolvedores.

## *4.1.Especialista 1*

Mulher, 54 anos, jornalista, doutora

Método intuitivo – O ambiente dirige o usuário

O site é apresentado em quatro tons de azul, cor recomendada por especialistas da área. Cabe ao azul estabelecer zonas de conforto em um ambiente virtual. No caso do WebGD, topo e corpo do ambiente seguem tons que se complementam, em especial. O topo é discreto, simples, mas a logomarca está distante de significações, como se verá mais adiante. Outros dois tons de azul destacam aspectos de acessibilidade ao surdo.

À esquerda há um menu de navegação que pode ser suprimido com acesso a um ícone que se assemelha a um arquivo, na cor cinza. O espaço maior fica reservado ao texto de boas vindas em português e na Língua Brasileira de Sinais (Libras).A Libras é disponibilizada em vídeo por um "apresentador", doravante designado com 'avatar'.

Ao acessar o ambiente a primeira vez o usuário defronta-se com os objetivos do WebGD. Mas ao

# **Eraodesian & HCI**

número 1, volume 4, ano 4 (2016) ISSN 2317-8876, Rio de Janeiro - Brasil

#### PUC-Rio Pontifícia Universidade Católica do Rio de Janeiro Departamento de Artes & Design | PPGDesign LEUI | Laboratório de Ergodesign e Usabilidade de Interfaces

criar login e senha é levado, aparentemente, a outra página de boas vindas, com mais informações, embora o texto de boas vindas se mantenha o mesmo. Percebe-se que são dois ambientes diferentes, pois embora o texto seja igual à página inicial, há outras informações disponibilizadas. O usuário, ao fazer login e colocar senha entra no ambiente, supõe-se, "por inteiro", pode-se assim dizer. Mas isso confunde o usuário, que fica perdido. Ou é "bem-vindo" quando acessa e entra na "home" ou é "bem-vindo" ao fazer login e senha e entrar em um ambiente com informação diferente. Tem-se a impressão de que se "perde" informação em um ambiente e se "ganha" em outro. Ou seja, o mesmo texto causa a impressão de se estar na mesma página, embora se perceba que sejam coisas diferentes pelas informações apresentadas. A sensação é de desconforto. As Figuras 2 e 3 apresentam essa descrição e a disparidade identificada.

Figura 2: A tela inicial saúda o usuário: "bem-vindo" e remete para login e senha

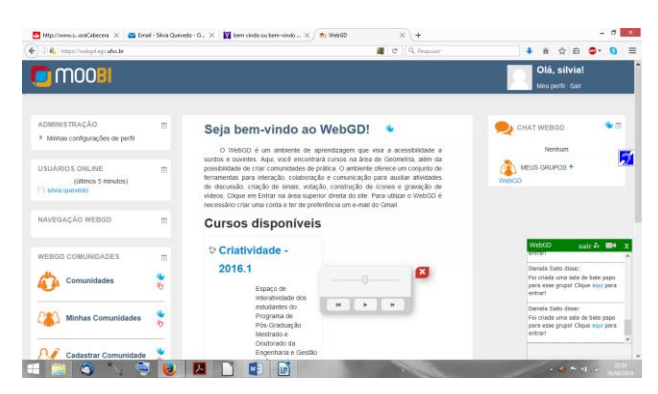

Fonte: WebGD, 2016

Figura 3: O texto "bem-vindo" acompanha o usuário na segunda tela, que apresenta informação nova

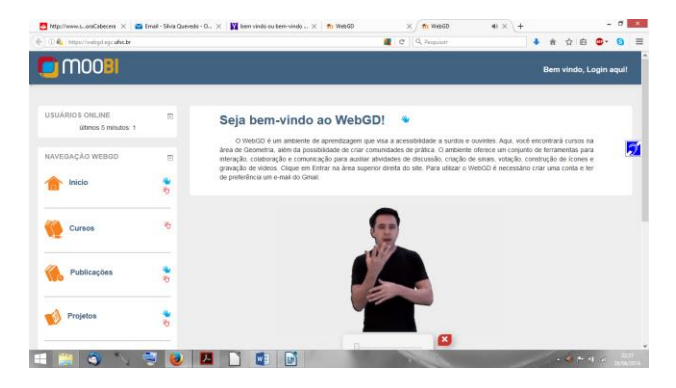

Fonte: WebGD, 2016

Quanto aos aspectos textuais, entre os quais o texto escrito e elementos visuais, alguns aspectos merecem destaque. O nome do projeto é WebGD, mas o topo do site apresenta a siga Moobi, sem que se explique o que significa ou se dê qualquer indício do que seja. Por este motivo, a sigla "paira" no topo como uma frase sem sentido. O usuário não é levado a fazer qualquer associação que lhe permita estabelecer relações de significação.

Caso tenha bagagem em GD ou tenha conhecido interfaces anteriores do mesmo projeto (caso da especialista), pode deduzir que a logomarca faz referência a um cubo mágico, em virtude da GD. Porém, o usuário insipiente não será levado à mesma conclusão. A logomarca nada significará, resultando em um sinal que não provoca nem atração, nem atenção. O ícone no bloco de navegação que se assemelha a uma mão vermelha também não diz a que vem.

O avatar que apresenta o texto da língua portuguesa em Libras aparece na figura de um jovem vestindo uma camiseta preta e a proposta parece ser interessante, uma vez que o público formado por alunos da graduação será levado a identificar-se com ele. Poder "deslocar" a apresentação do texto em Libras pela tela é um ponto positivo, porém, em caso de repetição, para checar informação ou simplesmente assistir de novo, o vídeo muda, tornando-se lento. Os "comandos" do vídeo não oferecem agilidade. Há descompasso entre o comando e a imagem do jovem que apresenta a Libras.

O jovem apresenta o seguinte texto em Libras, que também está disponível na Língua Portuguesa:

> O WebGD é um ambiente de aprendizagem que visa a acessibilidade a surdos e ouvintes. Aqui, você encontrará cursos na área de Geometria, além da possibilidade de criar comunidades de prática. O ambiente oferece um conjunto de ferramentas para interação, colaboração e comunicação para auxiliar atividades de discussão, criação de sinais, votação, construção de ícones e gravação de vídeos. Clique em Entrar na área superior direita do site. Para utilizar o WebGD é necessário criar uma conta e ter de preferência um e-mail do Gmail.

Nota-se no texto que a linguagem é de especialista do tema. Afinal, para o aluno interessa saber o que é uma Comunidade de Prática? E mais... o aluno sabe o que é uma Comunidade de Prática? Sabe o que significa "acessibilidade"? Nota-se aqui que o autor

# **Ergodesign & HCI**

número 1, volume 4, ano 4 (2016) ISSN 2317-8876, Rio de Janeiro - Brasil

> do texto parte do pressuposto de que escreve para seus pares e não para o público-alvo. Ignorar o público-alvo é um dos erros mais evidentes e básicos em Comunicação Social. Outrossim, por qual motivo é necessário ter "de preferência" um email do Gmail? Outros não funcionam? Funcionam, mas não são tão bons? O texto leva à dubiedade.

> É possível navegar pelo ambiente sem fazer login e senha, optando-se por abrir os links colocados no chamado "bloco de navegação" que aparece à esquerda na tela e sobre o qual o jovem avatar não faz qualquer referência. Também não há motivo relevante para se esconder blocos ou não, como propõe o ícone cinza, acima da "mão" azul em cada bloco, à esquerda na tela. A única alteração é realmente "esconder" os blocos de informação, nada mais se altera. Então, a pergunta que se faz é por quê?

> A Figura 3, tela a que se chega após inserir login e senha mantém o texto "bem-vindo", mas oferece mais informações sem que o avatar acompanhe, o que desde já compromete a questão "acessibilidade" aos surdos. Nota-se que a linguagem fica circunscrita ao grupo de pesquisadores envolvidos com o tema, pois entre os "cursos disponíveis" o que se oferece ao público-alvo é um "espaço de interatividade dos estudantes do Programa de Pós-Graduação Mestrado e Doutorado (sic)da Engenharia e Gestão do Conhecimento", ou seja, a "exclusão" já se dá no primeiro ato. Inclusive para ouvintes que não pertencem ao referido curso. A sala de 'bate-papo' proposta (embaixo, à esquerda na tela) só funciona em computadores que permitem a abertura de pop-ups.

> Quanto à página de projetos (Figura 4), sobre a qual recai a segunda avaliação deste estudo, cabe a extensão de nova avaliação. Com login e senha não se chega à página de projetos. O usuário precisa sair do ambiente e, aparentemente, entrar apenas como visitante caso queira conhecer mais detalhes do espaço e das pesquisas realizadas. Ou seja, caso o usuário venha a aderir à proposta do ambiente por meio de login e senha (o que lhe garantiria mais informação a priori, sendo ele um 'usuário fiel', a ponto de fazer login e senha) encontra menos informação e não mais, o que seria justo pela lógica do marketing: "Mais fidelidade, mais informação". O ambiente aqui corre na contramão e oferece menos informação a quem mais se esforça para obtê-la.

PUC-Rio Pontifícia Universidade Católica do Rio de Janeiro Departamento de Artes & Design | PPGDesign LEUI | Laboratório de Ergodesign e Usabilidade de Interfaces

Figura 4: Mais informação ao visitante, menos informação a quem realmente quer conhece

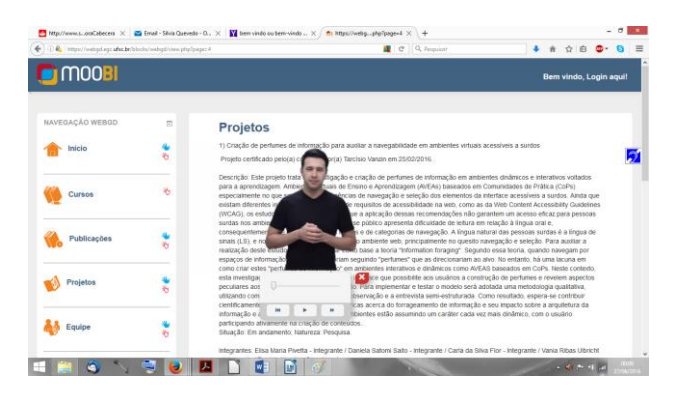

Fonte: WebGD, 2016

A página destinada a 'projetos' informa que há acessibilidade ao surdo, mas, na verdade, o avatar não funciona. Permanece imóvel. A página em questão apresenta os projetos dos pesquisadores que parecem muito interessantes para o mundo acadêmico, mas, de novo, a mesma pergunta se coloca. Do ponto de vista do público-alvo, que vai estudar Geometria Descritiva e a quem o ambiente se destina, é interessante divulgar pesquisas que ele não entende (por exemplo, o que é 'perfume'?) ou isso é um limitador a mais para quem deseja aprender, uma vez que gera confusão na mensagem, especialmente ao aluno surdo? Do ponto de vista da comunicação é preciso haver coerência com o público-alvo.

## *4.2.Especialista 2*

Esse especialista, homem, 53, publicitário, mestre, baseou sua avaliação na busca pela similaridade entre a interface e seu projeto. Metodicamente, todas as páginas foram visitadas, porém nem todas apresentaram barreiras à compreensão. Páginas que levam a outras páginas, com a interface administrada por um grupo diferente, não foram inspecionadas.

O especialista ficou em um ambiente isolado e sem influências externas por cerca de uma hora. Usou seu próprio equipamento e uma conexão de velocidade similar a usual. Isso evitou a necessidade de adaptação a outro equipamento ou ter diferenças na velocidade de rede, podendo manter sua percepção de tempo, velocidade e navegabilidade.

## **Ergodesign & HCI**

número 1, volume 4, ano 4 (2016) ISSN 2317-8876, Rio de Janeiro - Brasil

PUC-Rio Pontifícia Universidade Católica do Rio de Janeiro Departamento de Artes & Design | PPGDesign LEUI | Laboratório de Ergodesign e Usabilidade de Interfaces

A cada página inspecionada o especialista produzia um relatório, que será apresentado a seguir. Assim, em 22/11/15, o ambiente WebGD foi acessado, sendo inspecionado.

Página Início. A interface foi avaliada com três navegadores, Firefox, Chrome e Internet Explorer. A janela é líquida nos três navegadores e no Android. No Firefox, a janela de abertura em Libras só abre com cookies instalados. Nos demais navegadores abre normalmente.

Com tela cheia, o apresentador de Libras está "voando" na tela, sobre o texto de abertura, sem fundo e sem sombra. Mesmo com monitores de alta resolução, a qualidade de imagem do locutor está ruim. Pode-se perceber no rosto desfocado e a pixelização no tronco.

Não há legendas junto aos ícones "mão" azul e vermelha, nem explicação do que são.

Ao abrir o Prodeaf (Software de tradução de texto e voz na língua portuguesa para Libras), plug-in configurado no site para tradução de Libras, aparentemente fica um bug de imagem sobre o texto. Pelo cinza é uma parte do fundo, conforme a Figura 5.

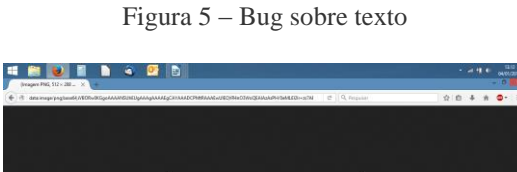

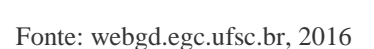

Em alguns momentos são solicitadas ações por parte de usuários, e essas ações podem requerer algum conhecimento prévio de informática, o que tende a ser uma barreira à compreensão. Dois casos exemplares são a solicitação do desbloqueio do Java como pode ser visto na Figura 6 e a solicitação para download e instalação de aplicativo, como demonstrado na Figura 7.

Figura 6 – Desbloqueio de Java

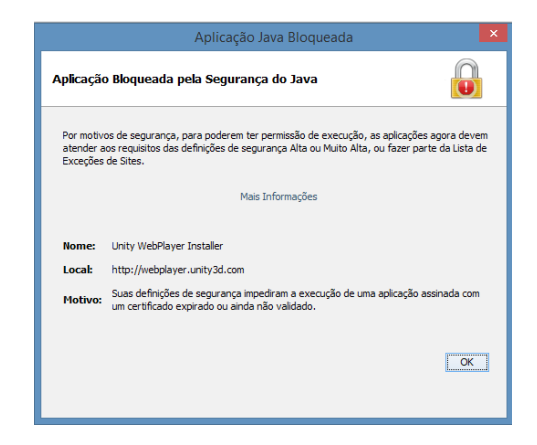

Fonte: [https://unity3d.com/pt/webplayer,](https://unity3d.com/pt/webplayer) 2016

Figura 7 – Pedido de download e instalação de aplicativo.

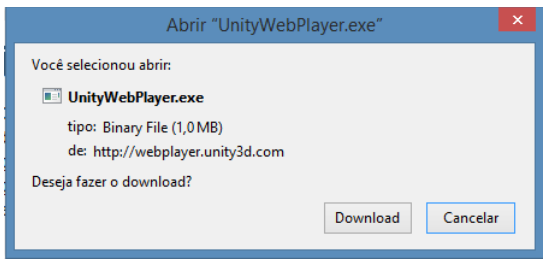

Fonte: [https://unity3d.com/pt/webplayer,](https://unity3d.com/pt/webplayer) 2016

Essa barreira é significativamente problemática, visto que implica alterações no computador. Frente a isso, os leigos podem se sentir inseguros em continuar e tais ações em computadores públicos, a exemplo de Lan Houses, não são permitidas, tornando-se uma barreira intransponível e mais uma forma de exclusão.

Ao se prosseguir com a instalação é apresentado o aviso de que o programa acessa as novas informações do computador, tipo, tamanho, sistemas instalados e demais características do computador. A mais preocupante é o relatório com um somatório de todos os dados que são usados para a transmissão ocorrer corretamente. Alguns usuários podem considerar uma invasão de privacidade ceder essas informações. Por fim, se não instalar ele não fecha, tem que reiniciar a página, ocasionando frustração ao usuário.

Ao rodapé da página o item WebGD Comunidades não tem conteúdo. Para chegar a comunidades tem que clicar no logotipo MooBI. Ainda no rodapé, o contador de usuários não está ligado.

## **Ergodesian & HCI**

número 1, volume 4, ano 4 (2016) ISSN 2317-8876, Rio de Janeiro - Brasil

> Por fim, o avaliador achou a estética da interface adequada, com balanços entre cores quentes e frias. A ativação do Java e a solicitação de download e instalação de aplicativo são as principais barreiras encontradas, pois podem impedir a navegação. As demais barreiras são de menor importância, uma vez que não impedem a navegação.

### **5. Avaliações Heurísticas**

A heurística é um conjunto de regras e métodos que conduzem à descoberta, à invenção e à resolução de problemas. É um método ou processo criado com o objetivo de encontrar soluções para um problema. Tal procedimento pode ser tanto uma técnica deliberada de resolução de problemas, como uma operação de comportamento automática, intuitiva e inconsciente. Bruce Tognazzini (2013 e 2014) é um dos predecessores do estudo de Interfaces Digitais com uso de Avaliações Heurísticas, e para esse caso, serão as heurísticas usadas. Existem mais autores que propõem heurísticas como Jakob Nielsen (1995) e os franceses Bastien e Scapin (1993), mas todos têm em comum o quesito consistência que, no caso de Tognazzini, apresenta maior detalhamento que as demais. O autor propõe 18 heurísticas com 65 princípios que foram aplicados nas páginas do site. Os resultados são apresentados na Tabela 1 a seguir.

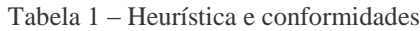

| Heurística                     | <b>SIM</b>         | <b>NAO</b> |
|--------------------------------|--------------------|------------|
| Antecipação                    |                    | Ģ          |
| Autonomia                      |                    | Ģ          |
| Capacidade de aprendizagem     | A                  |            |
| Capacidade de descoberta       | d                  |            |
| Consistência                   |                    |            |
| Nível de Consistência          | ۵                  |            |
| Inconsistência induzida        | Ò                  |            |
| Continuidade                   | à,                 |            |
| Consistência com a expectativa | Teste com Usuários |            |
| <b>Cor Visual</b>              | d                  |            |
| Cor Chrometric                 | d                  |            |
| Default - Comandos Originais   | d                  |            |
| Eficiência do usuário          | Ò                  |            |
| Estética                       | Ò                  |            |
| Interfaces exploráveis         | Ò                  |            |
| Legibilidade <sub>e</sub>      | Ò                  |            |
| Lei de Fitts □                 | Ò                  |            |
| Monitoramento da situação      | Ò                  |            |
| Navegação visível              | â                  |            |
| Objetos Homem Interface        |                    | Ҿ          |
| Proteger o trabalho do usuário | Ò                  |            |
| Redução do tempo latente       | Ò                  |            |
| Simplicidade                   | Ò                  |            |
| Uso de metáforas               | ۵                  |            |

Adaptado de Tognazini, 2013

PUC-Rio Pontifícia Universidade Católica do Rio de Janeiro Departamento de Artes & Design | PPGDesign LEUI | Laboratório de Ergodesign e Usabilidade de Interfaces

A

tabela mostra quais itens do ambiente investigado estão em conformidade com as heurísticas propostas. Para satisfazer a heurística cor, dois modelos de avaliação foram usados. A ID início foi transformada em preto monocromático e pôde ser avaliado quanto à diferença entre tons de cinza. A versão monocromática da página início dá oportunidade de identificar a legibilidade para pessoas que não enxergam cores, conforme Figura 8.

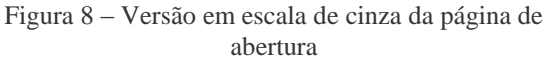

| $\bullet \times +$<br>m WebGD           |                         | и<br>s                                                                                              |                                                                                                    | fects<br>$-44.44$<br>23/06/2014<br>- 6 |
|-----------------------------------------|-------------------------|----------------------------------------------------------------------------------------------------|----------------------------------------------------------------------------------------------------|----------------------------------------|
| E (1) E. https://webpl.ep.ufec.br       |                         |                                                                                                    | $\sigma$ Q. Personnel                                                                                                    | 立自                                     |
| $\sqrt{1000}$                           |                         |                                                                                                    |                                                                                                    | Bem vindo, Login aqui!                 |
| USUARIOS ONLINE<br>últimos 5 minutos: 1 | 局                       | Seja bem-vindo ao WebGD!                                                                            | $\mathcal{A}$                                                                                                    |                                        |
| NAVEGACÃO WEBGD<br>Inicio               | $\Box$<br>$\frac{a}{b}$ | O WebGD é um ang<br>área de Geometria, alér<br>gravação de videos. Cliga<br>de preferência um e-mai | le aprendizagem que visa a acessibilidade a surdos e ouvintes. Aqui, você encontrará cursos na<br>lidade de criar comunidades de prática. O ambiente oferece um conjunto de ferramentas para<br>interação, colaboração el es anticão para auxiar atvidades de discussão, criação de sinais, votação, construção de icones e<br>intrar na área superior direita do site. Para utilizar o WebGO è necessário criar uma conta e ter | Fл                                     |
| Cursos                                  | $\lambda$               |                                                                                                    |                                                                                                    |                                        |
| Publicações                             | $\frac{4}{5}$           |                                                                                                    | $\boldsymbol{\epsilon}$                                                                                                    |                                        |
|                                         | 古家                      | $\mathbf{u}$<br>$\mu$                                                                               |                                                                                                    | u                                      |

Fonte: webgd.egc.ufsc.br, 2015

A análise monocromática do ambiente não apresentou nenhuma inconformidade, os campos são visíveis e existe contraste suficiente na maioria das áreas. Os títulos das opções da coluna da esquerda ,usuários on line> e <navegação webgd> apresentam pouco contraste.

A segunda foi o uso do software Chrometric baseado em Adobe Air, que simulou dez problemas de cores na visão: Desfocado; Contraste reduzido; Acromatomalia – Perda da maior parte das cores; Acromatopsia – Incapacidade de distinguir qualquer cor; Deuteranomalia – Afeta o verde-vermelho; Deuteranopia – Afeta moderadamente o verdevermelho; Protanopia – Dicromatismo em que o vermelho parece escuro; Protanomalia – Fraca distinção entre verde-vermelho; Tritanomalia – Afeta o azul-amarelo e Trinatopia – Ausência de azul. Na maioria das situações simuladas pelo Chrometric não foram encontradas significativas barreiras além das apontadas pela versão monocromática.

#### **6. Recomendações Aos Desenvolvedores**

## **Eraodesian & HCI**

número 1, volume 4, ano 4 (2016) ISSN 2317-8876, Rio de Janeiro - Brasil

> Com base nos resultados apresentados pelas diversas avaliações, as seguintes recomendações são feitas

### *6.1. Procedimentos automatizados*

Apesar desses métodos carecerem de um ponto de vista humano, eles procuram erros de sintaxe na programação. Pelo tipo de erro apresentado, o erro de parseamento, ou a digitação errada de comandos. A vantagem desse método é que ele indica precisamente o local do erro e sugere o que pode ser feito. São as correções que podem ser feitas mais rapidamente.

No caso dos resultados negativos das páginas em cascata, eles são cumulativos, então, com o reparo das páginas base, as demais serão automaticamente corrigidas.

### *6.2. Inspeção por especialistas*

Cada um dos especialistas identificou diferentes barreiras. A primeira especialista sugere que os desenvolvedores aperfeiçoem as relações de significação entre a logomarca e o objetivo do ambiente. Que o objetivo do WebGD seja adequado e afinado ao público-alvo, ou que o público-alvo seja melhor definido. Também sugere que os ícones devam ser imediatamente reconhecidos, que tenham função, e que os erros de redundância sejam superados. As informações devem estar adequadas aos interesses do público-alvo.

Já o especialista masculino faz cinco recomendações:

a) Sobre o intérprete de Libras: recortes do corpo humano, sem referência espacial, criam uma imagem que pode ser mal interpretada pelo cérebro, a sugestão é colocar junto ao pé da página, junto a borda inferior do monitor.

b) Para instalar um programa: antes da operação ser executada é necessário avisar o que será feito, de onde vem e quais as implicações. O processo deve ser esclarecido antes de iniciar o uso.

c) Mudanças de endereço web (redirecionamentos)

PUC-Rio Pontifícia Universidade Católica do Rio de Janeiro Departamento de Artes & Design | PPGDesign LEUI | Laboratório de Ergodesign e Usabilidade de Interfaces

devem ser informadas ao usuário antes da mudança, e que existem diferentes regras de uso, como o espelho do grupo de pesquisa no site da Capes [\(http://dgp.cnpq.br/dgp/espelhogrupo/57380542392](http://dgp.cnpq.br/dgp/espelhogrupo/5738054239218577) [18577\)](http://dgp.cnpq.br/dgp/espelhogrupo/5738054239218577).

d) Na página <publicações> colocar o hiperlink do Mendeley:

[https://www.mendeley.com/groups/2226061/webgd/](https://www.mendeley.com/groups/2226061/webgd/papers/) [papers/](https://www.mendeley.com/groups/2226061/webgd/papers/)

e) Permissões e bloqueios: prever o menor número possível de instalações necessárias ou encaminhamentos que possam confundir o usuário.

### *6.3. Avaliação Heurística*

Essa avaliação usou as 18 heurísticas desenvolvidas por Tognazzini (2014) para verificar a conformidade do ambiente. Das três inconformidades encontradas as recomendações são as que seguem:

a) Antecipação – avisar ao usuário quando do encaminhamento de páginas ou instalação de aplicativos

b) Autonomia – dar opção ao usuário de seguir ou não um encaminhamento ou instalação de aplicativos

c) Objetos Homem Interface – evitar a mudança de site ou ambiente, bem como desenvolver um mecanismo de retorno ao ambiente original quando isso for necessário.

### 7. **Considerações Finais**

As observações aqui explicitadas são objeto de recomendação para melhoria do ambiente virtual de ensino-aprendizagem inclusivo WebGD Acessível. Elas representam ajustes necessários como em qualquer ambiente virtual, sempre matéria de constante mudança e inovação. Os especialistas da área de Comunicação identificaram as questões relativas a ruídos na mensagem, que podem ocasionar menor índice de sua absorção, e, por consequência, menor chance de ampliar o conteúdo junto ao público-alvo, uma vez que a Comunicação é uma das principais vias de transmissão do

conhecimento.

#### **Referências**

BASTIEN, J M Christiain; SCAPIN, Dominique L.. Ergonimic riteria fot the evaluation of human computer interfaces. 2.1 França: Institut Nationale de Recherde En Informatique Et En Automitique, 1993. 82 p.

NIELSEN, J. MOLLICH, R.1990. Heuristic evaluation of User interfaces. CHI'90 Proceedings. 249-256.

NIELSEN, Jakob. Technology Transfer of Heuristic Evaluation and Usability Inspection. In: INTERNATIONAL CONFERENCE ON HUMAN-COMPUTER INTERACTION, 95., 1995, Lillehammer. IFIP INTERACT. Lillehammer: International Conference On Humancomputer Interaction, 1995. p.  $1 - 9$ .

TOGNAZZINI, Bruce. First Principles of Interaction Design: Revised & Expanded. 2014. Disponível em: <http://asktog.com/atc/principles-ofinteraction-design/>. Acesso em: 15 jul. 2016.

#### **Agradecimentos**

Capes/CNPQ